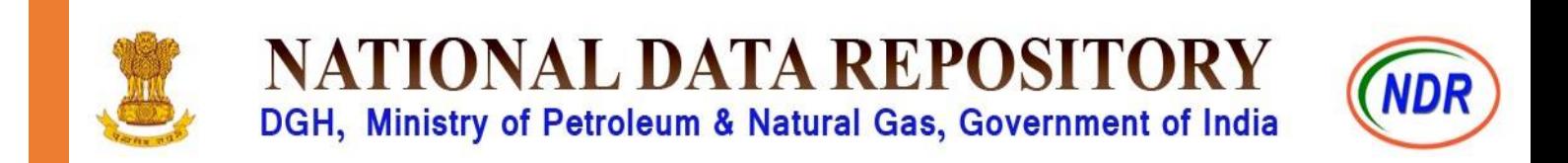

# 28 March 2016 User Registration Process

National Data Repository **Version 1.03**

## **INDEX OF CONTENTS**

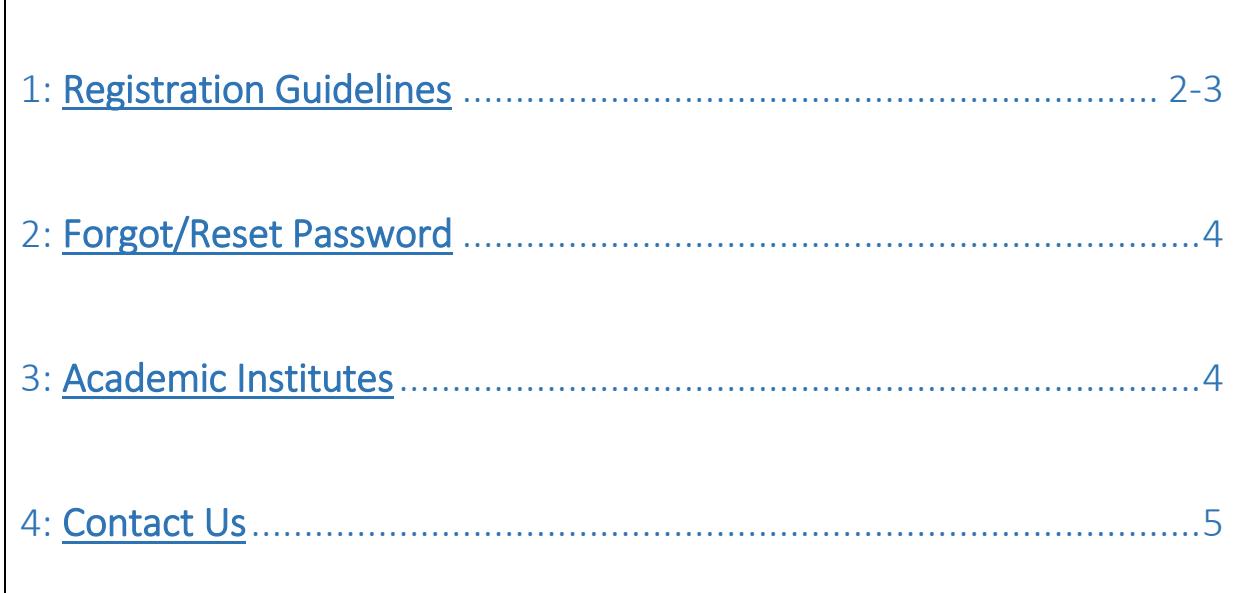

Dear User,

Welcome to National Data Repository, MoPNG, Govt. of India website<http://www.ndrdgh.gov.in/>.

We request you to kindly register yourself to access G&G data of NDR.

### <span id="page-2-0"></span>**1. Registration Guidelines**

**Step 1:** To register yourself, please click on the register button on the Menu Bar:

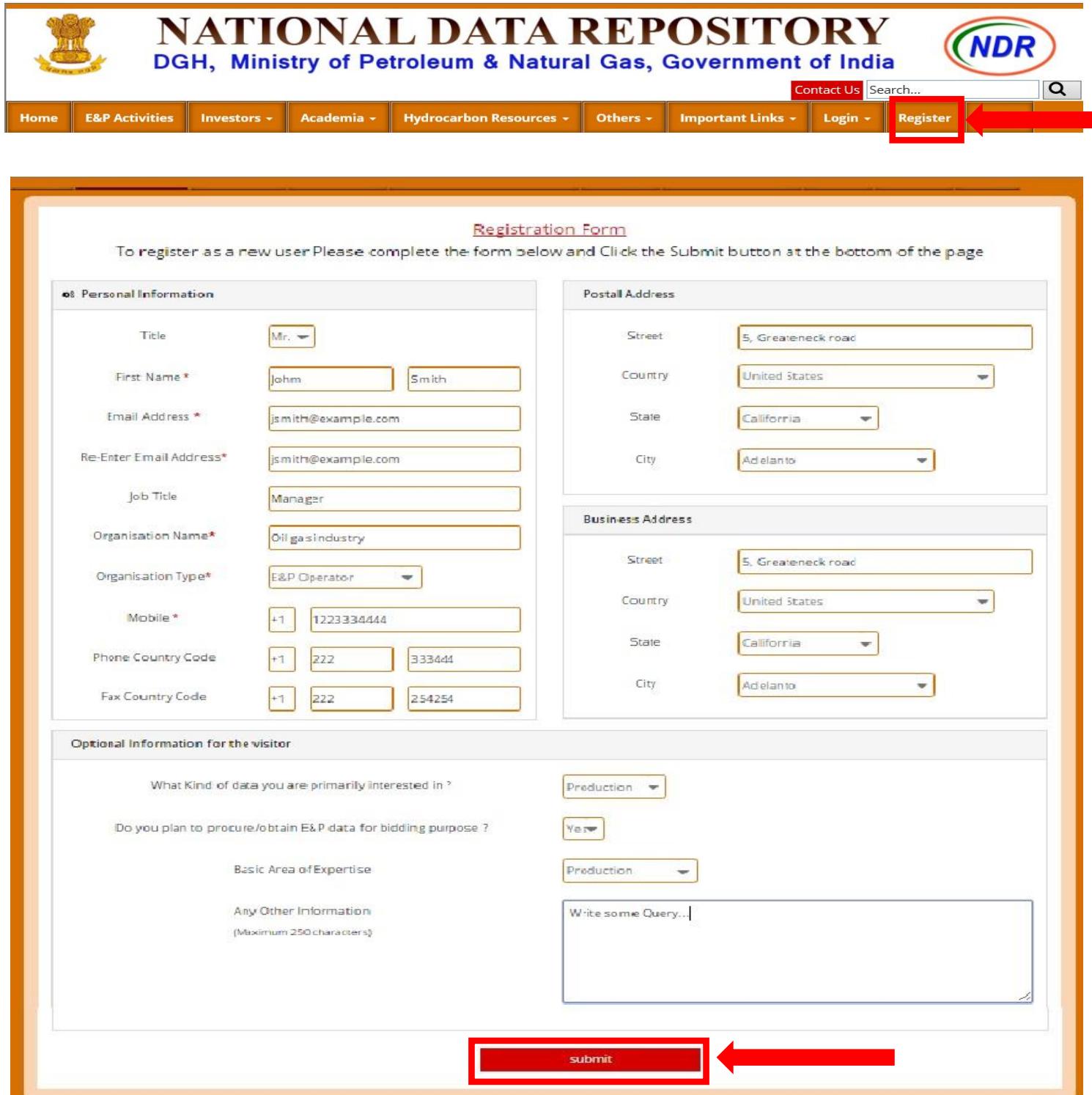

**Step 2:** (\*) indicates a mandatory field(s) to complete the registration.

**Step 3:** After successful registration, you will receive thank you message along with the confirmation email on your registered email address.

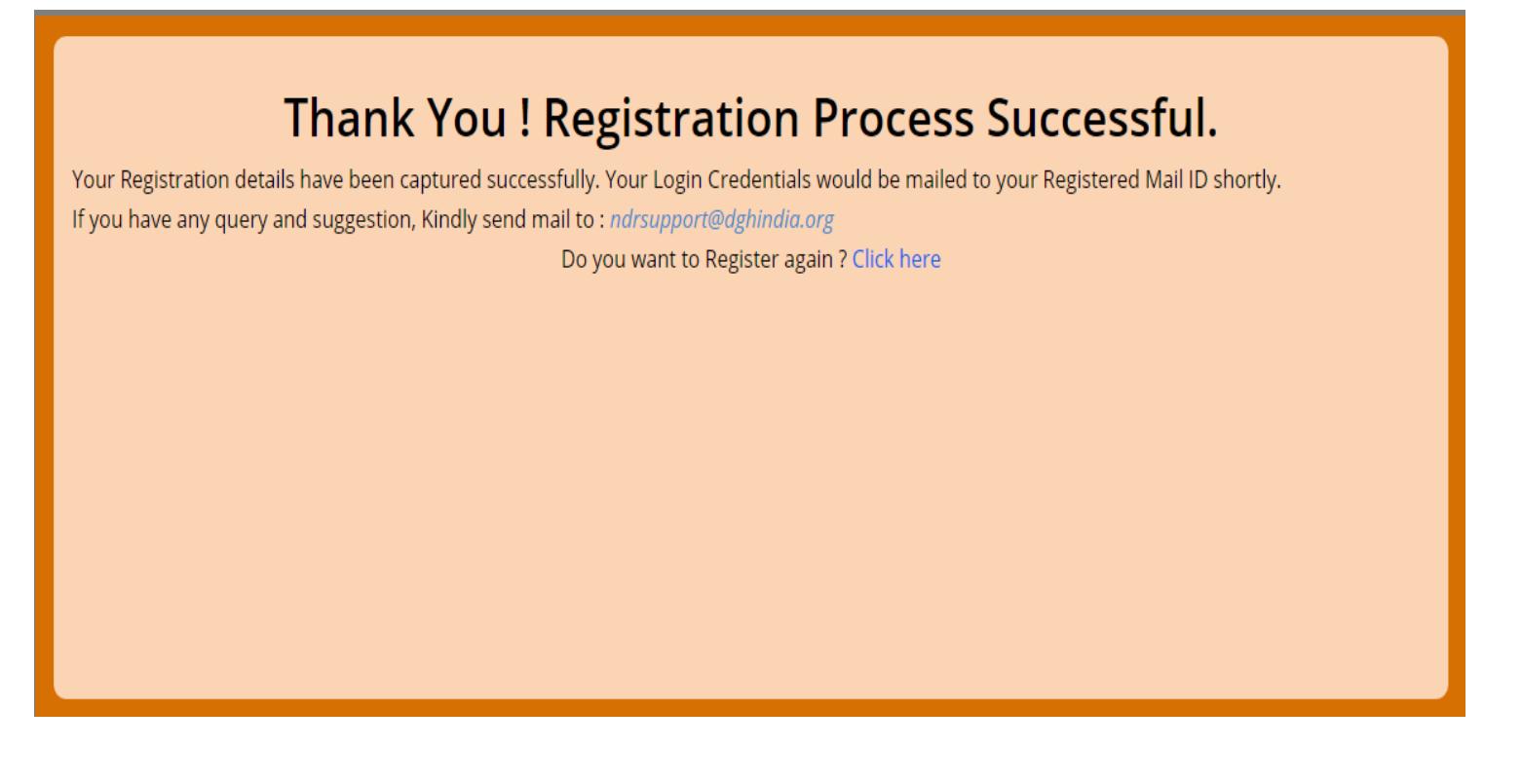

**Note: Registration process will take 24 hours**

**(Monday to Friday - [UTC+05:30] 9:30 AM to 5:30 PM) to complete your request except public holidays.** 

**Step 4:** To login please click on login button on Menu Bar:

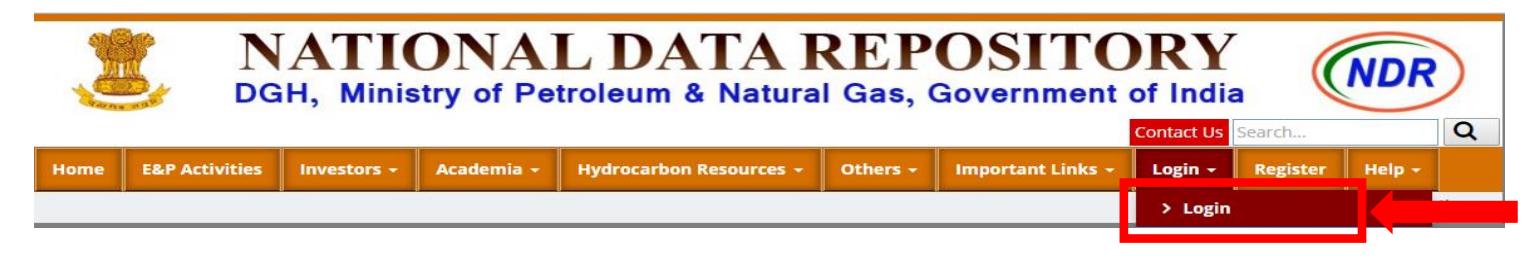

**Note: 1: After first login portal will ask you to reset your password.**

 **2: After you login follow the help file available within portal (Team workspace) to explore the NDR data.**

#### <span id="page-4-0"></span>**2. Forgot/Reset Password**

**Step:** If you forgot your password, please click on "Forgot password" link on Login menu dropdown. Enter your registered email address and password will be sent on the same within 24 hrs.

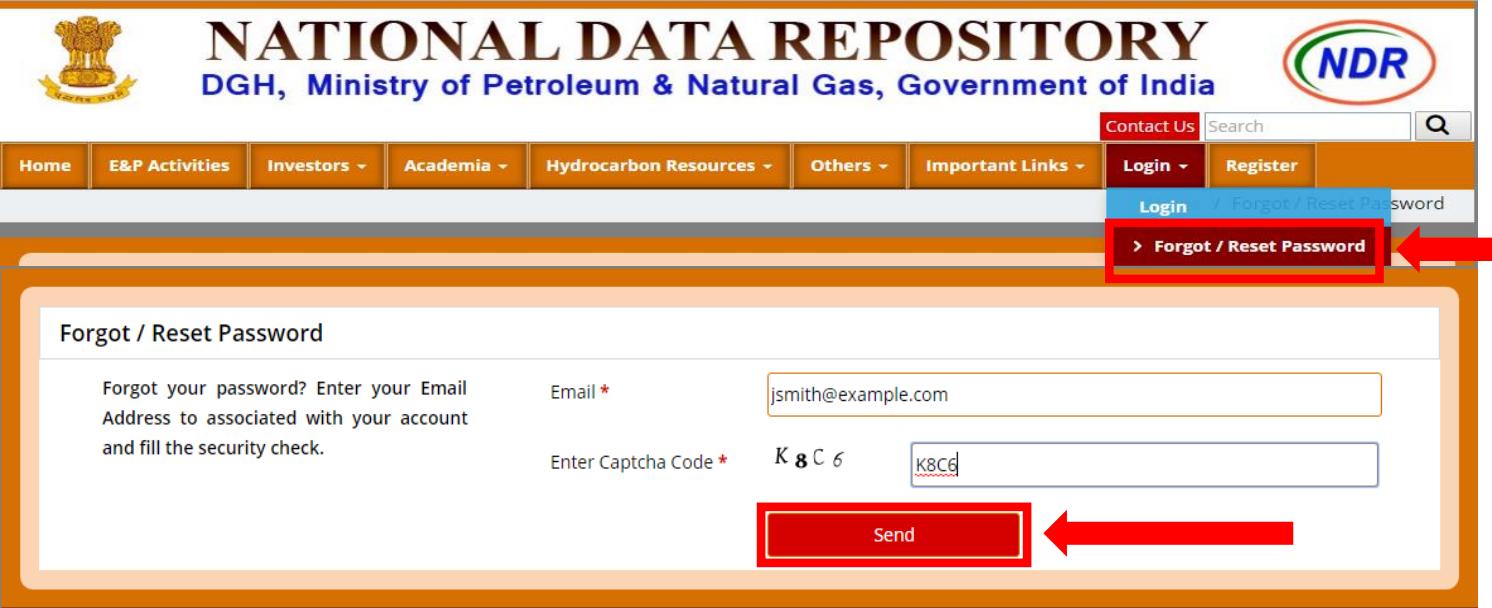

#### <span id="page-4-1"></span>**3. Academic Institutes**

For prompt processing of the registration request, it's important to submit all required documents properly. Everything regarding the same is explained in detail below:

In order to complete the registration, it is required to send in the following documents after submitting online registration.

- Scanned copy of the student ID card.
- Authority letter from competent authority like- HOD, VC etc. on their official letter-head with seal/stamp ensuring legitimate use of same.

Please send the documents to Email address: [usrregn@dghindia.org.](mailto:usrregn@dghindia.org) After receiving these documents the registration request will be processed.

Please feel free to contact us regarding anything related to the above registration process on the following email Id: [indr@dghindia.org.](mailto:indr@dghindia.org) Our team @DGH-NDR would like to help you promptly. ©

#### **Important Instructions regarding documents:**

- 1) Only scanned copies of original document are accepted.
- 2) Scanned documents/copies must be in colour.
- 3) Only relevant documents (Non-blank), should be send.
- 4) Student ID card file size should be less than 100KB.
- 5) Authority letter file size should be less than 500KB.

#### <span id="page-5-0"></span>**4. Contact Us**

Telephone Numbers:

 +91-120-2472551 (Technical Support) +91-120-2472548 (NDR Reception) +91-120-2472578 (HOD-NDR / Chief NDR) +91-120-2472000 (DGH Reception) **Fax:** +91-120-2472049 **Email:** [ndrsupport@dghindia.org](mailto:ndrsupport@dghindia.org) – Technical support

[indr@dghindia.org](mailto:indr@dghindia.org) – General queries or suggestions

**Business hours:** (Monday to Friday - [UTC+05:30] 9:30 AM to 5:30 PM) except public holidays.

**Note: To view the list of holidays click here** [http://ndrdgh.gov.in/NDR/pdf/yearly\\_calendar.pdf](http://ndrdgh.gov.in/NDR/pdf/yearly_calendar.pdf)

#### **Contact address:**

National Data Repository - 5<sup>th</sup> Floor Directorate General of Hydrocarbons (Under Ministry of Petroleum & Natural Gas) OIDB Bhawan, Plot No 2, Sector 73 Noida UP, India, 201301